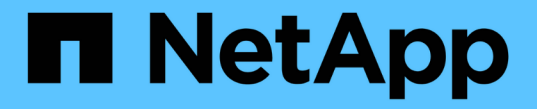

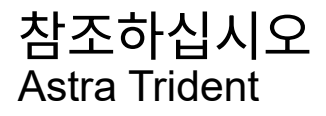

NetApp April 16, 2024

This PDF was generated from https://docs.netapp.com/ko-kr/trident-2301/trident-reference/ports.html on April 16, 2024. Always check docs.netapp.com for the latest.

# 목차

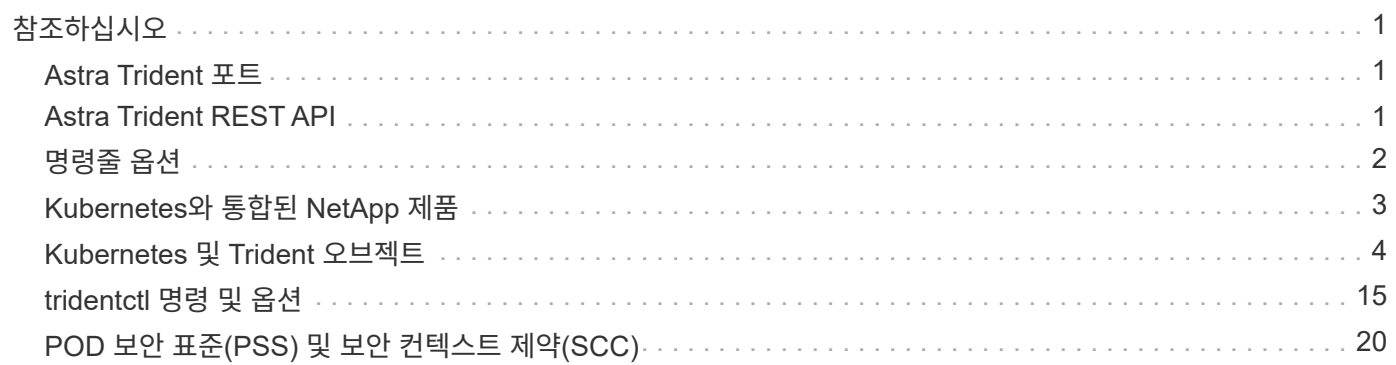

# <span id="page-2-0"></span>참조하십시오

## <span id="page-2-1"></span>**Astra Trident** 포트

Astra Trident가 통신에 사용하는 포트에 대해 자세히 알아보십시오.

### **Astra Trident** 포트

Astra Trident는 다음 포트를 통해 통신합니다.

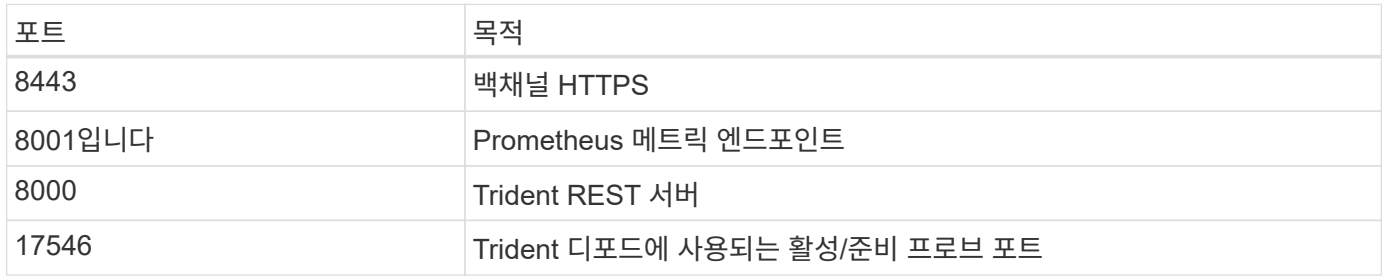

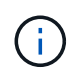

을 사용하여 설치하는 동안 활성/준비 프로브 포트를 변경할 수 있습니다 --probe-port 깃발. 이 포트가 작업자 노드의 다른 프로세스에서 사용되지 않도록 하는 것이 중요합니다.

## <span id="page-2-2"></span>**Astra Trident REST API**

있습니다 ["tridentctl](#page-16-0) [명령](#page-16-0) [및](#page-16-0) [옵션](#page-16-0)["](#page-16-0) Astra Trident REST API와 상호 작용하는 가장 쉬운 방법은 REST 엔드포인트를 직접 사용하는 것입니다.

### **REST API** 사용 시기

REST API는 Kubernetes가 아닌 구축 환경에서 Astra Trident를 독립 실행형 바이너리로 사용하는 고급 설치에 유용합니다.

더 나은 보안을 위해 Astra Trident를 사용해 보십시오 REST API 는 POD 내에서 실행할 때 기본적으로 localhost로 제한됩니다. 이 동작을 변경하려면 Astra Trident를 설정해야 합니다 -address 인수가 해당 POD 구성의 인수입니다.

### **REST API** 사용

API는 다음과 같이 작동합니다.

GET

- GET <trident-address>/trident/v1/<object-type>: 해당 형식의 모든 개체를 나열합니다.
- GET <trident-address>/trident/v1/<object-type>/<object-name>( Control 에서 상속됨): 명명된 개체의 세부 정보를 가져옵니다.

POST

POST <trident-address>/trident/v1/<object-type>: 지정된 형식의 개체를 만듭니다.

- 생성할 개체의 JSON 구성이 필요합니다. 각 개체 유형의 사양은 링크 tridentctl.html 을 참조하십시오 [tridentctl 명령 및 옵션].
- 개체가 이미 있는 경우 동작이 달라집니다. backends는 기존 개체를 업데이트하지만 다른 모든 개체 형식은 작업에 실패합니다.

DELETE

DELETE <trident-address>/trident/v1/<object-type>/<object-name>: 명명된 리소스를 삭제합니다.

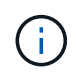

백엔드 또는 스토리지 클래스와 연결된 볼륨은 계속 존재하므로 별도로 삭제해야 합니다. 자세한 내용은 링크: tridentctl.html 을 참조하십시오[tridentctl 명령 및 옵션].

이러한 API의 호출 방법에 대한 예제를 보려면 디버그를 전달합니다 (-d) 깃발. 자세한 내용은 링크: tridentctl.html 을 참조하십시오[tridentctl 명령 및 옵션].

## <span id="page-3-0"></span>명령줄 옵션

Astra Trident는 Trident Orchestrator를 위한 여러 명령줄 옵션을 제공합니다. 이러한 옵션을 사용하여 배포를 수정할 수 있습니다.

#### 로깅

- -debug: 디버깅 출력을 활성화합니다.
- -loglevel <level>: 로깅 수준을 설정합니다(debug, info, warn, error, fatal). 기본적으로 info(정보) 가 사용됩니다.

#### 쿠버네티스

- -k8s\_pod: 이 옵션 또는 을 사용합니다 -k8s\_api\_server Kubernetes 지원을 사용하도록 설정하십시오. 이 설정을 사용하면 Trident에서 포함된 POD의 Kubernetes 서비스 계정 자격 증명을 사용하여 API 서버에 연락합니다. Trident가 서비스 계정이 활성화된 Kubernetes 클러스터에서 POD로 실행되는 경우에만 작동합니다.
- -k8s\_api\_server <insecure-address:insecure-port>: 이 옵션 또는 을 사용합니다 -k8s\_pod Kubernetes 지원을 사용하도록 설정하십시오. Trident가 지정된 경우 제공된 비보안 주소 및 포트를 사용하여 Kubernetes API 서버에 연결합니다. 따라서 Trident를 POD 외부에 배포할 수 있지만 API 서버에 대한 비보안 연결만 지원합니다. 를 사용하여 포드에 Trident를 배포하여 안전하게 연결합니다 –k8s\_pod 옵션을 선택합니다.
- -k8s\_config\_path\_<file>: 필수. KubeConfig 파일에 대한 이 경로를 지정해야 합니다.

### **Docker** 를 참조하십시오

- -volume\_driver\_<name>: Docker 플러그인을 등록할 때 사용되는 드라이버 이름입니다. 기본값은 입니다 netapp.
- -driver\_port <port-number>: UNIX 도메인 소켓이 아닌 이 포트에서 수신 대기하십시오.

• `-config <file>`필수: 백엔드 구성 파일에 대한 이 경로를 지정해야 합니다.

휴식

• -address <ip-or-host>: Trident의 REST 서버가 수신할 주소를 지정합니다. 기본값은 localhost입니다. localhost에서 듣거나 Kubernetes Pod에서 실행 중인 경우, REST 인터페이스는 Pod 외부에서 직접 액세스할 수 없습니다. 사용 -address "" REST 인터페이스를 POD IP 주소에서 액세스할 수 있도록 합니다.

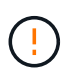

Trident REST 인터페이스는 127.0.0.1(IPv4의 경우) 또는 [::1](IPv6의 경우)에서만 수신 및 서비스하도록 구성할 수 있습니다.

- -port <port-number>: Trident의 REST 서버가 수신할 포트를 지정합니다. 기본값은 8000입니다.
- -rest: REST 인터페이스를 활성화합니다. 기본값은 true 입니다.

## <span id="page-4-0"></span>**Kubernetes**와 통합된 **NetApp** 제품

NetApp 스토리지 제품 포트폴리오는 Kubernetes 클러스터의 다양한 측면과 통합되어 고급 데이터 관리 기능을 제공하며, Kubernetes 구축의 기능, 기능, 성능 및 가용성을 향상합니다.

#### 아스트라

["](https://docs.netapp.com/us-en/astra/)[아스트라](https://docs.netapp.com/us-en/astra/)["](https://docs.netapp.com/us-en/astra/) 퍼블릭 클라우드와 온프레미스 모두에서 Kubernetes에서 실행되는 데이터 리치 컨테이너 워크로드를 손쉽게 관리, 보호 및 이동할 수 있습니다. Astra는 퍼블릭 클라우드 및 온프레미스에 있는 NetApp의 검증되고 광범위한 스토리지 포트폴리오의 Trident를 사용하여 영구 컨테이너 스토리지를 프로비저닝하고 제공합니다. 또한, 스냅샷, 백업 및 복원, 활동 로그, 데이터 보호, 재해/데이터 복구, 데이터 감사, Kubernetes 워크로드의 마이그레이션 사용 사례를 위한 액티브 클론 복제와 같은 풍부한 고급 애플리케이션 인식 데이터 관리 기능을 제공합니다.

### **ONTAP**

ONTAP는 모든 애플리케이션에 고급 데이터 관리 기능을 제공하는 NetApp의 다중 프로토콜 통합 스토리지 운영 체제입니다. ONTAP 시스템은 All-Flash, 하이브리드 또는 All-HDD 구성을 제공하며 엔지니어링 하드웨어(FAS 및 AFF), 화이트박스(ONTAP Select), 클라우드 전용(Cloud Volumes ONTAP) 등 다양한 구축 모델을 제공합니다.

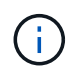

Trident는 위에 언급된 모든 ONTAP 배포 모델을 지원합니다.

#### **Cloud Volumes ONTAP**

["Cloud Volumes ONTAP"](http://cloud.netapp.com/ontap-cloud?utm_source=GitHub&utm_campaign=Trident) 는 클라우드에서 ONTAP 데이터 관리 소프트웨어를 실행하는 소프트웨어 전용 스토리지 어플라이언스입니다. Cloud Volumes ONTAP를 운영 워크로드, 재해 복구, DevOps, 파일 공유 및 데이터베이스 관리에 사용할 수 있습니다. 스토리지 효율성, 고가용성, 데이터 복제, 데이터 계층화, 애플리케이션 정합성을 보장함으로써 엔터프라이즈 스토리지를 클라우드로 확장합니다.

### **NetApp ONTAP**용 **Amazon FSx**

["NetApp ONTAP](https://docs.aws.amazon.com/fsx/latest/ONTAPGuide/what-is-fsx-ontap.html)[용](https://docs.aws.amazon.com/fsx/latest/ONTAPGuide/what-is-fsx-ontap.html) [Amazon FSx"](https://docs.aws.amazon.com/fsx/latest/ONTAPGuide/what-is-fsx-ontap.html) 은 완벽하게 관리되는 AWS 서비스로, 고객이 NetApp의 ONTAP 스토리지 운영 체제에서 제공하는 파일 시스템을 시작하고 실행할 수 있도록 지원합니다. ONTAP용 FSX를 사용하면 고객이 익숙한 NetApp 기능, 성능 및 관리 기능을 활용하는 동시에 AWS에 데이터를 저장할 때 간편성, 민첩성, 보안, 확장성을 활용할 수 있습니다. ONTAP용 FSX는 ONTAP의 다양한 파일 시스템 기능과 관리 API를 지원합니다.

#### **Element** 소프트웨어

["](https://www.netapp.com/data-management/element-software/)[요소](https://www.netapp.com/data-management/element-software/)["](https://www.netapp.com/data-management/element-software/) 스토리지 관리자가 성능을 보장하고 단순화된 스토리지 설치 공간을 활용하여 워크로드를 통합할 수 있도록 지원합니다. Element는 스토리지 관리의 모든 측면을 자동화하는 API와 결합되어 스토리지 관리자가 더 적은 노력으로 더 많은 작업을 수행할 수 있게 합니다.

#### **NetApp HCI**

["NetApp HCI"](https://www.netapp.com/virtual-desktop-infrastructure/netapp-hci/) 일상적인 작업을 자동화하고 인프라 관리자가 보다 중요한 기능에 집중할 수 있도록 하여 데이터 센터의 관리 및 확장을 단순화합니다.

NetApp HCI는 Trident에서 완전히 지원합니다. Trident는 컨테이너화된 애플리케이션에 대한 스토리지 장치를 기본 NetApp HCI 스토리지 플랫폼에 직접 프로비저닝 및 관리할 수 있습니다.

#### **Azure NetApp Files**

["Azure NetApp Files"](https://azure.microsoft.com/en-us/services/netapp/) NetApp에서 제공하는 엔터프라이즈급 Azure 파일 공유 서비스입니다. Azure에서 기본적으로 가장 까다로운 파일 기반 워크로드를 실행하고 NetApp에서 기대하는 성능 및 강력한 데이터 관리를 제공할 수 있습니다.

#### **Google Cloud용 Cloud Volumes Service**

["Google Cloud](https://cloud.netapp.com/cloud-volumes-service-for-gcp?utm_source=GitHub&utm_campaign=Trident)[용](https://cloud.netapp.com/cloud-volumes-service-for-gcp?utm_source=GitHub&utm_campaign=Trident) [NetApp Cloud Volumes Service"](https://cloud.netapp.com/cloud-volumes-service-for-gcp?utm_source=GitHub&utm_campaign=Trident) 는 NFS 및 SMB를 통해 NAS 볼륨을 All-Flash 성능으로 제공하는 클라우드 네이티브 파일 서비스입니다. 이 서비스를 사용하면 기존 애플리케이션을 포함한 모든 워크로드를 GCP 클라우드에서 실행할 수 있습니다. GCE(Google Compute Engine) 인스턴스에 대한 일관된 고성능, 즉각적인 복제, 데이터 보호 및 보안 액세스를 제공하는 완전 관리형 서비스를 제공합니다.

## <span id="page-5-0"></span>**Kubernetes** 및 **Trident** 오브젝트

REST API를 사용하여 리소스 객체를 읽고 쓰면서 Kubernetes 및 Trident와 상호 작용할 수 있습니다. Kubernetes 및 Trident, Trident 및 스토리지와 Kubernetes 및 스토리지 간의 관계를 결정하는 몇 가지 리소스 개체가 있습니다. 이러한 오브젝트 중 일부는 Kubernetes를 통해 관리되며 나머지는 Trident를 통해 관리됩니다.

개체가 서로 어떻게 상호 작용합니까**?**

오브젝트, 목표 및 상호 작용 방식을 이해하는 가장 쉬운 방법은 Kubernetes 사용자의 스토리지에 대한 단일 요청을 따르는 것입니다.

- 1. 사용자가 를 만듭니다 PersistentVolumeClaim 신규 요청 중 PersistentVolume Kubernetes를 사용할 경우 특정 크기입니다 StorageClass 이전에 관리자가 구성한 것입니다.
- 2. Kubernetes를 StorageClass Trident를 프로비저닝자로 식별하고 Trident에 요청된 클래스에 대한 볼륨을 프로비저닝하는 방법을 알려주는 매개 변수를 포함합니다.
- $3.$  Trident가 독자적인 모양을 하고 있습니다  $\rm{stor}$  age $\rm{c}$ lass 일치하는 항목을 식별하는 동일한 이름을 사용합니다 Backends 및 StoragePools 볼륨을 프로비저닝하는 데 사용할 수 있다는 것을 알 수 있습니다.
- 4. Trident가 일치하는 백엔드에 스토리지를 프로비저닝하고 두 개의 오브젝트, 즉 A를 생성합니다 PersistentVolume Kubernetes에서 볼륨 찾기, 마운트 및 처리 방법과 Trident의 볼륨을 사용하여 간의 관계를 유지하는 방법을 Kubernetes에서 알려줍니다 PersistentVolume 및 실제 스토리지를 누릅니다.
- 5. Kubernetes에서 에 바인딩합니다 PersistentVolumeClaim 새로운 제품으로 PersistentVolume. 를 포함하는 Pod입니다 PersistentVolumeClaim 실행 중인 모든 호스트에 PersistentVolume을 마운트합니다.
- 6. 사용자가 를 만듭니다 VolumeSnapshot 를 사용하여 기존 PVC의 VolumeSnapshotClass Trident를 가리키죠.
- 7. Trident는 PVC와 연결된 볼륨을 식별하고 백엔드에 볼륨의 스냅샷을 생성합니다. 또한 을 생성합니다 VolumeSnapshotContent 이 방법은 Kubernetes에서 스냅샷을 식별하는 방법을 설명합니다.
- 8. 사용자는 을 만들 수 있습니다 PersistentVolumeClaim 사용 VolumeSnapshot 소스로 사용합니다.
- 9. Trident는 필요한 스냅샷을 식별하고 과 관련된 동일한 단계를 수행합니다 PersistentVolume 그리고 A Volume.

 $\circledS$ 

Kubernetes 객체에 대한 자세한 내용은 를 읽는 것이 좋습니다 ["](https://kubernetes.io/docs/concepts/storage/persistent-volumes/)[영](https://kubernetes.io/docs/concepts/storage/persistent-volumes/)[구](https://kubernetes.io/docs/concepts/storage/persistent-volumes/) [볼륨](https://kubernetes.io/docs/concepts/storage/persistent-volumes/)["](https://kubernetes.io/docs/concepts/storage/persistent-volumes/) 섹션을 참조하십시오.

#### 쿠버네티스 PersistentVolumeClaim 오브젝트

쿠버네티스 PersistentVolumeClaim 개체는 Kubernetes 클러스터 사용자가 만든 스토리지 요청입니다.

Trident는 표준 사양 외에도 사용자가 백엔드 구성에서 설정한 기본값을 무효화하려는 경우 다음 볼륨별 주석을 지정할 수 있도록 합니다.

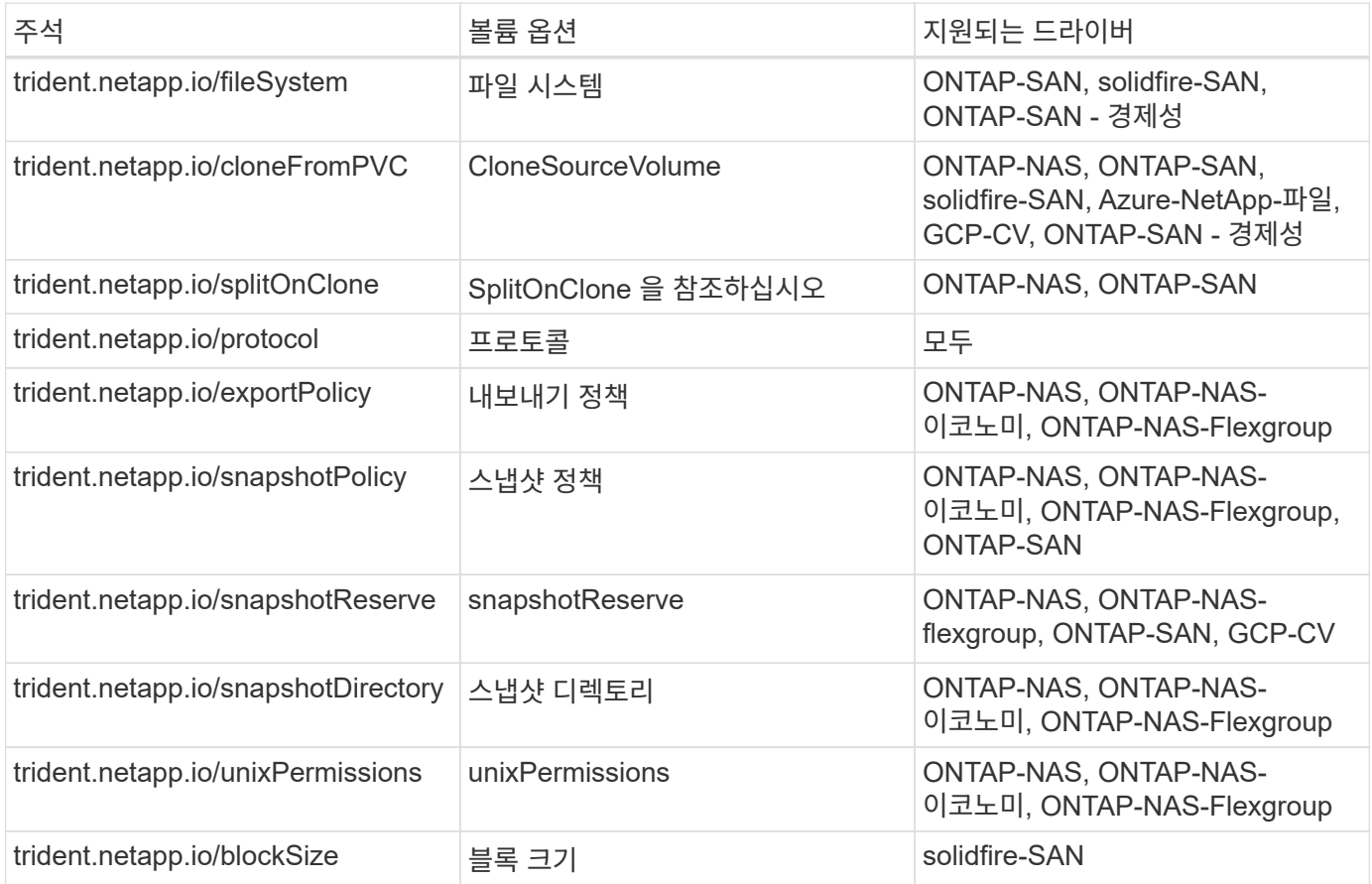

생성된 PV에 가 있는 경우 Delete 부가세 반환 청구액 정책인 Trident는 PV가 릴리스될 때(즉, 사용자가 PVC를 삭제할 때) PV와 보조 볼륨을 모두 삭제합니다. 삭제 작업이 실패할 경우 Trident는 PV를 해당 상태로 표시하고 성공할 때까지 또는 PV를 수동으로 삭제할 때까지 주기적으로 작업을 다시 시도합니다. PV에서 를 사용하는 경우 Retain Trident는 이 정책을 무시하고 관리자가 Kubernetes 및 백엔드에서 이를 정리하여 제거하기 전에 볼륨을 백업 또는

검사할 수 있다고 가정합니다. PV를 삭제해도 Trident에서 백업 볼륨을 삭제하지 않습니다. REST API를 사용하여 제거해야 합니다 (tridentctl)를 클릭합니다.

Trident는 CSI 사양을 사용하여 볼륨 스냅샷 생성을 지원합니다. 볼륨 스냅샷을 생성하고 이를 데이터 소스로 사용하여 기존 PVC를 복제할 수 있습니다. 이렇게 하면 PVS의 시점 복제본을 스냅샷 형태로 Kubernetes에 표시할 수 있습니다. 그런 다음 스냅샷을 사용하여 새 PVS를 생성할 수 있습니다. 한 번 살펴보십시오 On-Demand Volume Snapshots 어떻게 작동되는지 확인하십시오.

Trident는 도 제공합니다 cloneFromPVC 및 splitOnClone 클론 생성을 위한 주석. 이러한 주석을 사용하여 Kubernetes 1.13 이하 버전에서 CSI 구현을 사용하지 않고 PVC를 복제하거나 Kubernetes 릴리스가 베타 볼륨 스냅샷(Kubernetes 1.16 이하)을 지원하지 않을 경우 사용할 수 있습니다. Trident 19.10은 PVC를 통한 클론 생성을 위한 CSI 워크플로우를 지원합니다.

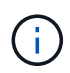

를 사용할 수 있습니다 cloneFromPVC 및 splitOnClone CSI Trident 및 기존 비 CSI 프런트엔드 주석이 포함된 주석.

다음은 사용자가 이미 PVC를 호출한 경우입니다 mysql`에서 라는 새 PVC를 생성할 수 있습니다 `mysqlclone 과 같은 주석을 사용합니다 trident.netapp.io/cloneFromPVC: mysql. 이 주석을 설정하면 Trident가 볼륨을 처음부터 프로비저닝하는 대신 MySQL PVC에 해당하는 볼륨을 클론합니다.

다음 사항을 고려하십시오.

- 유휴 볼륨의 클론을 생성하는 것이 좋습니다.
- PVC와 그 클론은 동일한 Kubernetes 네임스페이스에서 동일한 스토리지 클래스를 가져야 합니다.
- 를 사용하여 ontap-nas 및 ontap-san 드라이버는 PVC 주석을 설정하는 것이 좋습니다 trident.netapp.io/splitOnClone 와 함께 제공됩니다 trident.netapp.io/cloneFromPVC. 와 함께 trident.netapp.io/splitOnClone 를 로 설정합니다 true`Trident는 상위 볼륨에서 복제된 볼륨을 분할하여 복제된 볼륨의 라이프사이클을 완전히 상위 볼륨에서 분리함으로써 일부 스토리지 효율성을 잃지 않습니다. 설정 안 합니다 `trident.netapp.io/splitOnClone 또는 로 설정합니다 false 상위 볼륨과 클론 볼륨 간의 종속성을 생성하여 백엔드에서 공간 소비를 줄임으로써 클론이 먼저 삭제되지 않는 한 상위 볼륨을 삭제할 수 없습니다. 클론을 분할하는 것이 올바른 시나리오는 빈 데이터베이스 볼륨을 복제하여 볼륨과 해당 클론이 크게 달라질 것으로 예상되며 ONTAP에서 제공하는 스토리지 효율성의 이점을 얻지 못하는 경우입니다.

를 클릭합니다 sample-input 디렉토리에는 Trident와 함께 사용할 PVC 정의의 예가 포함되어 있습니다. Trident 볼륨과 관련된 매개 변수 및 설정에 대한 자세한 설명은 Trident Volume 개체를 참조하십시오.

쿠버네티스 PersistentVolume 오브젝트

쿠버네티스 PersistentVolume 객체는 Kubernetes 클러스터에서 사용할 수 있는 스토리지 부분을 나타냅니다. 사용 포드와 독립적인 라이프 사이클이 있습니다.

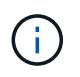

Trident가 작성합니다 PersistentVolume 제공하는 볼륨을 기반으로 하여 Kubernetes 클러스터에 자동으로 개체를 등록하고 등록합니다. 스스로 관리할 수 없습니다.

Trident를 참조하는 PVC를 만들 때 StorageClass, Trident는 해당 저장소 클래스를 사용하여 새 볼륨을 프로비저닝하고 해당 볼륨에 대한 새 PV를 등록합니다. 프로비저닝 볼륨과 해당 PV를 구성할 때 Trident는 다음 규칙을 따릅니다.

• Trident는 Kubernetes의 PV 이름과 스토리지 프로비저닝에 사용되는 내부 이름을 생성합니다. 두 경우 모두 이름은 해당 범위에서 고유합니다.

• 볼륨의 크기는 플랫폼에 따라 가장 가까운 할당 가능한 수량으로 반올림될 수 있지만 PVC에서 요청된 크기와 최대한 가깝게 일치합니다.

쿠버네티스 StorageClass 오브젝트

쿠버네티스 StorageClass 오브젝트는 의 이름으로 지정됩니다 PersistentVolumeClaims 속성 집합을 사용하여 스토리지를 프로비저닝합니다. 스토리지 클래스 자체는 사용할 구축 소유자를 식별하고 프로비저닝이 이해할 수 있는 조건으로 해당 자산 세트를 정의합니다.

관리자가 만들고 관리해야 하는 두 가지 기본 개체 중 하나입니다. 다른 하나는 Trident 백엔드 객체입니다.

쿠버네티스 StorageClass Trident를 사용하는 개체의 모양은 다음과 같습니다.

```
apiVersion: storage.k8s.io/v1
kind: StorageClass
metadata:
    name: <Name>
provisioner: csi.trident.netapp.io
mountOptions: <Mount Options>
parameters:
    <Trident Parameters>
allowVolumeExpansion: true
volumeBindingMode: Immediate
```
이러한 매개 변수는 Trident에만 해당되며 Trident에 클래스에 볼륨을 프로비저닝하는 방법을 알려줍니다.

스토리지 클래스 매개 변수는 다음과 같습니다.

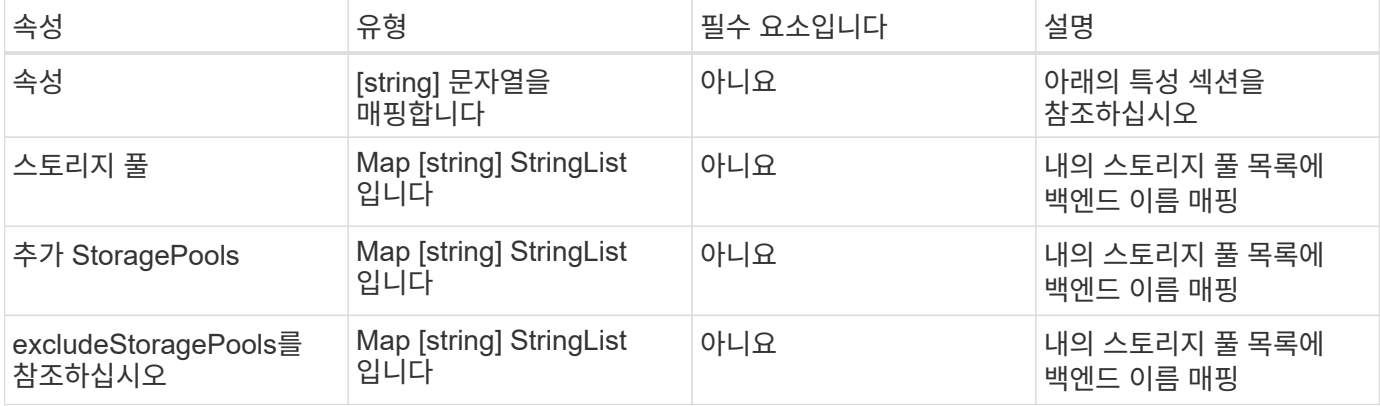

스토리지 속성 및 가능한 값은 스토리지 풀 선택 특성 및 Kubernetes 속성으로 분류할 수 있습니다.

스토리지 풀 선택 특성입니다

이러한 매개 변수는 지정된 유형의 볼륨을 프로비저닝하는 데 사용해야 하는 Trident 관리 스토리지 풀을 결정합니다.

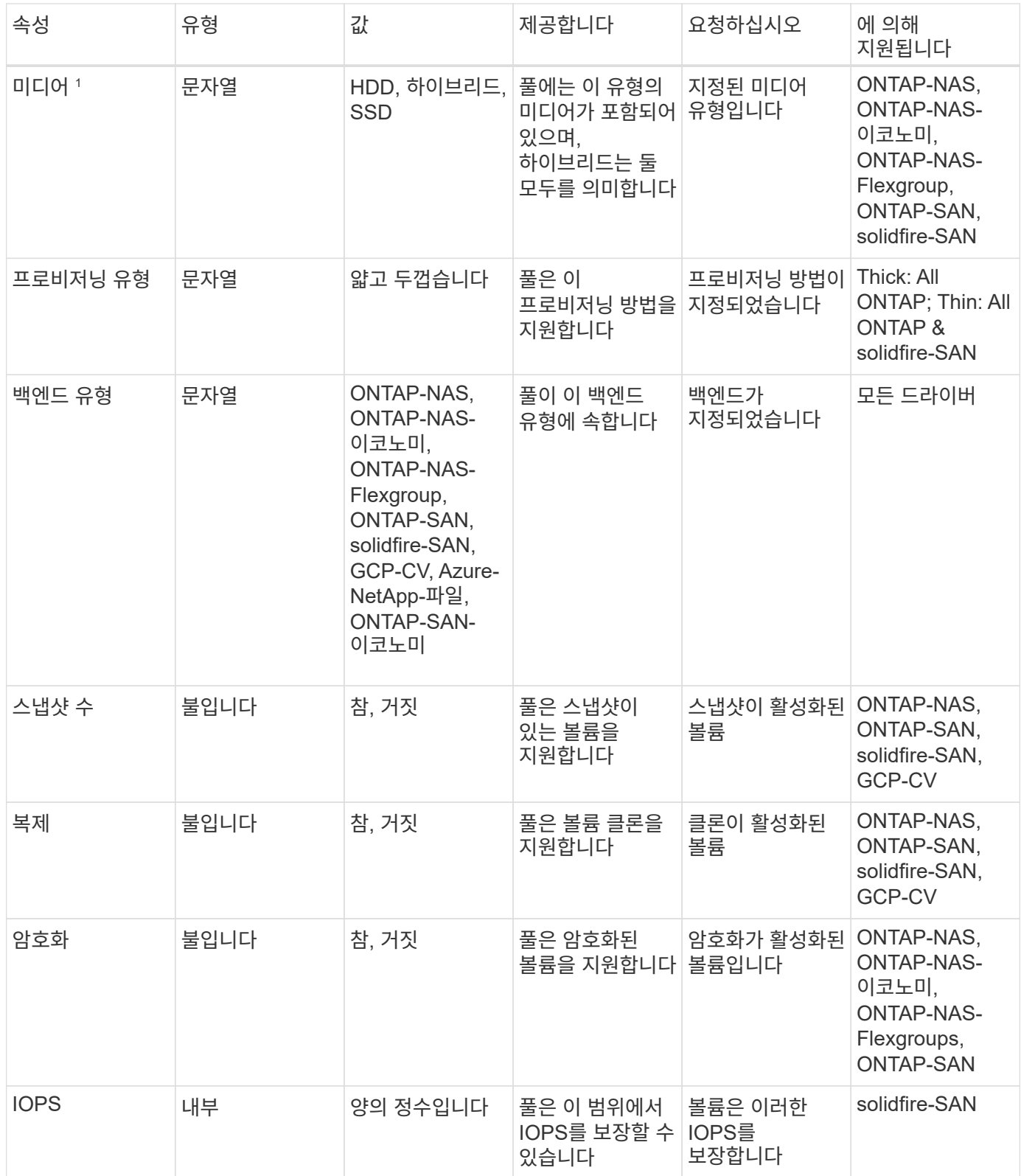

1 : ONTAP Select 시스템에서 지원되지 않습니다

대부분의 경우 요청된 값이 프로비저닝에 직접적인 영향을 미치며, 예를 들어 일반 프로비저닝을 요청하면 볼륨이 걸쭉하게 프로비저닝됩니다. 하지만 Element 스토리지 풀은 제공된 IOPS 최소 및 최대값을 사용하여 요청된 값이 아닌 QoS 값을 설정합니다. 이 경우 요청된 값은 스토리지 풀을 선택하는 데만 사용됩니다.

을 사용하는 것이 가장 좋습니다 attributes 단독으로 특정 클래스의 요구사항을 충족하는 데 필요한 스토리지의

품질을 모델링합니다. Trident는 의 ALL 과 일치하는 스토리지 풀을 자동으로 검색하여 선택합니다 attributes 지정할 수 있습니다.

을(를) 사용할 수 없는 경우 attributes 클래스에 맞는 풀을 자동으로 선택하려면 를 사용할 수 있습니다 storagePools 및 additionalStoragePools 풀을 더 세분화하거나 특정 풀 세트를 선택하기 위한 매개 변수입니다.

를 사용할 수 있습니다 storagePools 매개 변수를 사용하여 지정된 모든 풀과 일치하는 풀 세트를 추가로 제한합니다 attributes. 즉, Trident는 로 식별된 풀의 교차를 사용합니다 attributes 및 storagePools 프로비저닝에 필요한 매개 변수입니다. 매개 변수만 사용하거나 둘 다 함께 사용할 수 있습니다.

를 사용할 수 있습니다 additionalStoragePools 에서 선택한 풀에 관계없이 Trident가 프로비저닝에 사용하는 풀 세트를 확장하는 매개 변수입니다 attributes 및 storagePools 매개 변수.

를 사용할 수 있습니다 excludeStoragePools Trident가 프로비저닝에 사용하는 풀 세트를 필터링하는 매개 변수입니다. 이 매개 변수를 사용하면 일치하는 풀이 모두 제거됩니다.

에 있습니다 storagePools 및 additionalStoragePools 매개 변수, 각 항목은 폼을 사용합니다 <backend>:<storagePoolList>, 위치 <storagePoolList> 는 지정된 백엔드에 대해 쉼표로 구분된 스토리지 풀 목록입니다. 예를 들어, 의 값을 입력합니다 additionalStoragePools 있을 것입니다 ontapnas\_192.168.1.100:aggr1,aggr2;solidfire\_192.168.1.101:bronze. 이러한 목록에는 백엔드 및 목록 값 모두에 대한 regex 값이 적용됩니다. 을 사용할 수 있습니다  $_{{\rm {trident}}$   $_{{\rm {cut}}$  get  $_{{\rm {backend}}}$  백엔드 및 해당 풀의 목록을 가져옵니다.

#### **Kubernetes** 특성

이러한 특성은 동적 프로비저닝 중 Trident가 스토리지 풀/백엔드를 선택하는 데 아무런 영향을 주지 않습니다. 대신 이러한 특성은 Kubernetes 영구 볼륨에서 지원하는 매개 변수만 제공합니다. 작업자 노드는 파일 시스템 생성 작업을 담당하며 xfsprogs와 같은 파일 시스템 유틸리티가 필요할 수 있습니다.

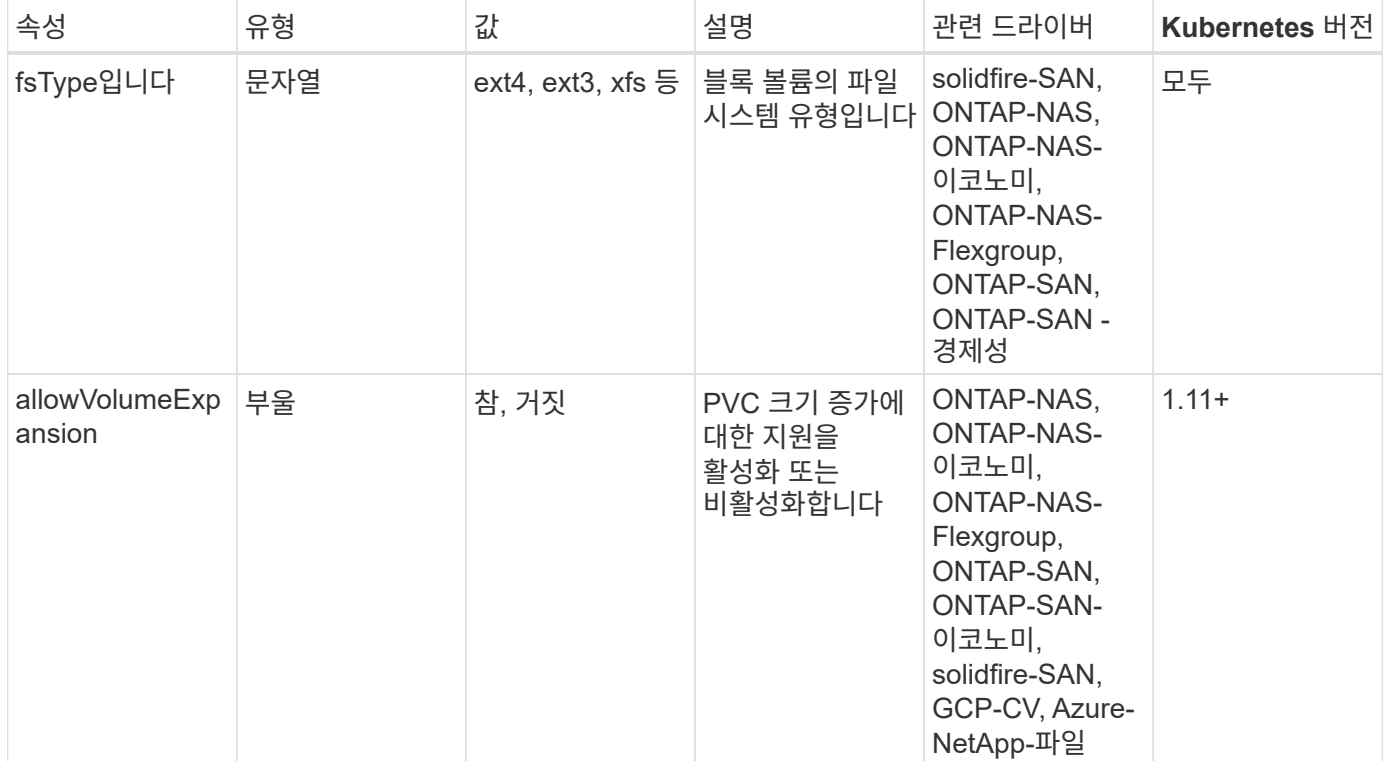

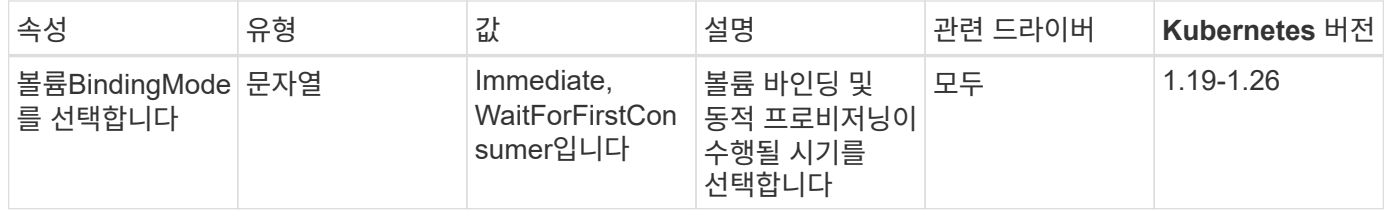

 $\,\cdot\,$  를 클릭합니다  $_{\rm f\,s\,\gamma\,pe}$  매개 변수는 SAN LUN에 대해 원하는 파일 시스템 유형을 제어하는 데 사용됩니다. 또한 Kubernetes는 의 존재 여부를 사용합니다 fsType 파일 시스템이 있음을 나타내는 스토리지 클래스에 있습니다. 볼륨 소유권은 를 사용하여 제어할 수 있습니다 fsGroup  $POD$ 의 보안 컨텍스트는 에만 해당됩니다  $f$ sType 가 설정됩니다. 을 참조하십시오 ["Kubernetes:](https://kubernetes.io/docs/tasks/configure-pod-container/security-context/) [Pod](https://kubernetes.io/docs/tasks/configure-pod-container/security-context/) [또는](https://kubernetes.io/docs/tasks/configure-pod-container/security-context/) [컨테이너의](https://kubernetes.io/docs/tasks/configure-pod-container/security-context/) [보안](https://kubernetes.io/docs/tasks/configure-pod-container/security-context/) 컨텍[스트를](https://kubernetes.io/docs/tasks/configure-pod-container/security-context/) [구성합니다](https://kubernetes.io/docs/tasks/configure-pod-container/security-context/)["](https://kubernetes.io/docs/tasks/configure-pod-container/security-context/) 를 사용하여 볼륨 소유권을 설정하는 방법에 대한 개요를 보려면 를 참조하십시오 fsGroup 상황. Kubernetes가 에 적용됩니다 fsGroup 다음 경우에만 값:

 $\,^{\circ}$   $\,$  fsType 스토리지 클래스에서 설정됩니다.

◦ PVC 액세스 모드는 RWO입니다.

NFS 스토리지 드라이버의 경우 파일 시스템이 NFS 내보내기의 일부로 이미 존재합니다. 를 사용합니다 fsGroup 스토리지 클래스는 여전히 을 지정해야 합니다 fsType. 로 설정할 수 있습니다 nfs 또는 null이 아닌 값을 입력합니다.

- 을 참조하십시오 ["](https://docs.netapp.com/us-en/trident/trident-use/vol-expansion.html)[볼륨](https://docs.netapp.com/us-en/trident/trident-use/vol-expansion.html) [확](https://docs.netapp.com/us-en/trident/trident-use/vol-expansion.html)[장](https://docs.netapp.com/us-en/trident/trident-use/vol-expansion.html)["](https://docs.netapp.com/us-en/trident/trident-use/vol-expansion.html) 볼륨 확장에 대한 자세한 내용은 를 참조하십시오.
- Trident 설치 프로그램 번들에는 의 Trident와 함께 사용할 수 있는 여러 가지 예제 스토리지 클래스 정의가 제공됩니다 sample-input/storage-class-\*.yaml. Kubernetes 스토리지 클래스를 삭제하면 해당 Trident 스토리지 클래지도 삭제됩니다.

#### 쿠버네티스 VolumeSnapshotClass 오브젝트

쿠버네티스 VolumeSnapshotClass 개체는 과 유사합니다 StorageClasses. 이 기능을 사용하면 여러 스토리지 클래스를 정의할 수 있으며, 스냅샷을 필요한 스냅샷 클래스와 연결하기 위해 볼륨 스냅숏에서 참조할 수 있습니다. 각 볼륨 스냅샷은 단일 볼륨 스냅샷 클래스와 연결됩니다.

A VolumeSnapshotClass 스냅샷을 생성하려면 관리자가 정의해야 합니다. 볼륨 스냅샷 클래스는 다음과 같은 정의로 생성됩니다.

```
apiVersion: snapshot.storage.k8s.io/v1
kind: VolumeSnapshotClass
metadata:
    name: csi-snapclass
driver: csi.trident.netapp.io
deletionPolicy: Delete
```
를 클릭합니다 driver 의 볼륨 스냅샷을 요청하는 Kubernetes를 지정합니다 csi-snapclass 클래스는 Trident에서 처리합니다. 를 클릭합니다 deletionPolicy 스냅샷을 삭제해야 할 때 수행할 작업을 지정합니다. 시기 deletionPolicy 가 로 설정되어 있습니다 Delete`스냅샷이 삭제되면 스토리지 클러스터의 기본 스냅샷 및 볼륨 스냅샷 객체가 제거됩니다. 또는 로 설정합니다 `Retain 은 를 의미합니다 VolumeSnapshotContent 물리적 스냅샷이 보존됩니다.

 $\left( 6\right)$ 

#### 쿠버네티스 VolumeSnapshot 오브젝트

쿠버네티스 VolumeSnapshot object는 볼륨의 스냅샷을 생성하는 요청입니다. PVC는 사용자가 볼륨에 대해 요청하는 것처럼 볼륨 스냅샷은 사용자가 기존 PVC의 스냅샷을 생성하도록 요청하는 것입니다.

볼륨 스냅샷 요청이 들어오면 Trident는 백엔드의 볼륨에 대한 스냅샷 생성을 자동으로 관리하고 고유한 를 생성하여 스냅샷을 표시합니다

VolumeSnapshotContent 오브젝트. 기존 PVC에서 스냅샷을 생성하고 새 PVC를 생성할 때 스냅샷을 DataSource로 사용할 수 있습니다.

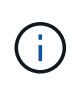

VolumeSnapshot의 생수는 소스 PVC와는 독립적입니다. 소스 PVC가 삭제된 후에도 스냅샷이 지속됩니다. 연관된 스냅샷이 있는 PVC를 삭제할 때 Trident는 이 PVC에 대한 백업 볼륨을 \* Deleting \* 상태로 표시하지만 완전히 제거하지는 않습니다. 연결된 모든 스냅샷이 삭제되면 볼륨이 제거됩니다.

#### 쿠버네티스 VolumeSnapshotContent 오브젝트

쿠버네티스 VolumeSnapshotContent 개체는 이미 프로비저닝된 볼륨에서 생성된 스냅샷을 나타냅니다. 이는 와 유사합니다 PersistentVolume 및 은 스토리지 클러스터에서 프로비저닝된 스냅샷을 나타냅니다. 과 유사합니다 PersistentVolumeClaim 및 PersistentVolume 객체, 스냅샷이 생성될 때 VolumeSnapshotContent 개체는 에 대한 일대일 매핑을 유지합니다 VolumeSnapshot 스냅샷 생성을 요청한 객체입니다.

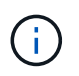

Trident가 작성합니다 VolumeSnapshotContent 제공하는 볼륨을 기반으로 하여 Kubernetes 클러스터에 자동으로 개체를 등록하고 등록합니다. 스스로 관리할 수 없습니다.

를 클릭합니다 VolumeSnapshotContent 객체에는 과 같이 스냅샷을 고유하게 식별하는 세부 정보가 포함되어 있습니다 snapshotHandle. 여기 snapshotHandle 은 PV의 이름과 의 이름을 고유하게 조합한 것입니다 VolumeSnapshotContent 오브젝트.

스냅샷 요청이 들어오면 Trident가 백엔드에 스냅샷을 생성합니다. 스냅샷이 생성되면 Trident에서 을 구성합니다 VolumeSnapshotContent Kubernetes API에 스냅샷을 노출합니다.

쿠버네티스 CustomResourceDefinition 오브젝트

Kubernetes 사용자 지정 리소스는 관리자가 정의하며 비슷한 객체를 그룹화하는 데 사용되는 Kubernetes API의 엔드포인트입니다. Kubernetes에서는 오브젝트 컬렉션을 저장하기 위한 사용자 지정 리소스의 생성을 지원합니다. 를 실행하여 이러한 리소스 정의를 가져올 수 있습니다 kubectl get crds.

사용자 정의 리소스 정의(CRD) 및 관련 오브젝트 메타데이터는 Kubernetes에서 메타데이터 저장소에 저장됩니다. 따라서 Trident를 위한 별도의 저장소가 필요하지 않습니다.

19.07 릴리즈부터 Trident는 다양한 버전을 사용합니다 CustomResourceDefinition Trident 백 엔드, Trident 스토리지 클래스, Trident 볼륨과 같은 Trident 개체의 ID를 보존할 개체입니다. 이러한 오브젝트는 Trident에서 관리합니다. 또한 CSI 볼륨 스냅샷 프레임워크는 볼륨 스냅샷을 정의하는 데 필요한 일부 CRD를 소개합니다.

CRD는 Kubernetes를 구성하는 것입니다. 위에 정의된 리소스의 객체는 Trident에 의해 생성됩니다. 간단한 예로, 를 사용하여 백엔드를 생성할 수 있습니다 tridentctl, 해당 tridentbackends CRD 객체는 Kubernetes에서 사용할 수 있도록 생성되었습니다.

다음은 Trident의 CRD에 대해 고려해야 할 몇 가지 사항입니다.

- Trident가 설치되면 일련의 CRD가 생성되어 다른 리소스 유형과 마찬가지로 사용할 수 있습니다.
- Trident의 이전 버전(사용된 버전)에서 업그레이드할 때 etcd 상태를 유지하기 위해), Trident 설치 프로그램이 에서 데이터를 마이그레이션합니다 etcd 키 값 데이터 저장소 및 해당 CRD 개체 생성
- 를 사용하여 Trident를 제거하는 경우 tridentctl uninstall Command, Trident Pod가 삭제되지만 생성된 CRD는 정리되지 않습니다. 을 참조하십시오 ["Trident](https://docs.netapp.com/ko-kr/trident-2301/trident-managing-k8s/uninstall-trident.html)[를](https://docs.netapp.com/ko-kr/trident-2301/trident-managing-k8s/uninstall-trident.html) [제거합니다](https://docs.netapp.com/ko-kr/trident-2301/trident-managing-k8s/uninstall-trident.html)["](https://docs.netapp.com/ko-kr/trident-2301/trident-managing-k8s/uninstall-trident.html) Trident를 완전히 제거하고 처음부터 다시 구성할 수 있는 방법을 이해합니다.

트라이던트 StorageClass 오브젝트

Trident가 Kubernetes에 맞는 스토리지 클래스를 생성합니다 StorageClass 지정하는 개체입니다 csi.trident.netapp.io/netapp.io/trident 그들의 공급자 분야. 스토리지 클래스 이름이 Kubernetes의 클래스 이름과 일치합니다 StorageClass 나타내는 개체입니다.

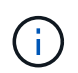

Kubernetes를 사용하면 이러한 오브젝트는 Kubernetes에서 자동으로 생성됩니다 StorageClass Trident를 프로비저닝자로 사용하는 등록이 완료되었습니다.

스토리지 클래스는 볼륨에 대한 일련의 요구 사항으로 구성됩니다. Trident는 이러한 요구 사항을 각 스토리지 풀에 있는 속성과 일치시킵니다. 일치하는 경우 해당 스토리지 풀이 해당 스토리지 클래스를 사용하여 볼륨을 프로비저닝할 수 있는 유효한 타겟입니다.

REST API를 사용하여 스토리지 클래스를 직접 정의하는 스토리지 클래스 구성을 생성할 수 있습니다. 그러나 Kubernetes 배포의 경우 새 Kubernetes 등록 시 Kubernetes가 생성될 것으로 예상합니다 StorageClass 오브젝트.

#### **Trident** 백엔드 객체

백엔드는 Trident가 볼륨을 프로비저닝하는 스토리지 공급자를 나타냅니다. 단일 Trident 인스턴스가 원하는 수의 백엔드를 관리할 수 있습니다.

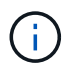

이것은 직접 만들고 관리하는 두 가지 개체 유형 중 하나입니다. 다른 하나는 Kubernetes입니다 StorageClass 오브젝트.

이러한 개체를 구성하는 방법에 대한 자세한 내용은 을 참조하십시오 ["](https://docs.netapp.com/ko-kr/trident-2301/trident-use/backends.html)[백엔드](https://docs.netapp.com/ko-kr/trident-2301/trident-use/backends.html) [구성](https://docs.netapp.com/ko-kr/trident-2301/trident-use/backends.html) [중](https://docs.netapp.com/ko-kr/trident-2301/trident-use/backends.html)["](https://docs.netapp.com/ko-kr/trident-2301/trident-use/backends.html).

#### 트라이던트 StoragePool 오브젝트

스토리지 풀은 각 백엔드에서 용량 할당에 사용할 수 있는 고유한 위치를 나타냅니다. ONTAP의 경우 SVM에 있는 애그리게이트와 대응합니다. NetApp HCI/SolidFire의 경우 관리자 지정 QoS 밴드에 해당합니다. Cloud Volumes Service의 경우 클라우드 공급자 지역에 해당합니다. 각 스토리지 풀에는 고유한 스토리지 특성 세트가 있으며, 이 특성 집합은 성능 특성과 데이터 보호 특성을 정의합니다.

다른 오브젝트와 달리 스토리지 풀 후보 는 항상 자동으로 검색되고 관리됩니다.

트라이던트 Volume 오브젝트

볼륨은 NFS 공유 및 iSCSI LUN과 같은 백엔드 엔드포인트로 구성된 기본 프로비저닝 단위입니다. Kubernetes에서 이러한 항목은 에 직접 대응합니다 PersistentVolumes. 볼륨을 생성할 때 볼륨의 용량을 할당할 수 있는 위치와 크기를 결정하는 스토리지 클래스가 있는지 확인합니다.

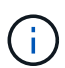

Kubernetes에서 이러한 오브젝트는 자동으로 관리됩니다. 프로비저닝 Trident를 보려면 해당 Trident를 확인하십시오.

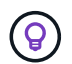

연결된 스냅샷이 있는 PV를 삭제하면 해당 Trident 볼륨이 \* Deleting \* 상태로 업데이트됩니다. Trident 볼륨을 삭제하려면 볼륨의 스냅샷을 제거해야 합니다.

볼륨 구성은 프로비저닝된 볼륨에 있어야 하는 속성을 정의합니다.

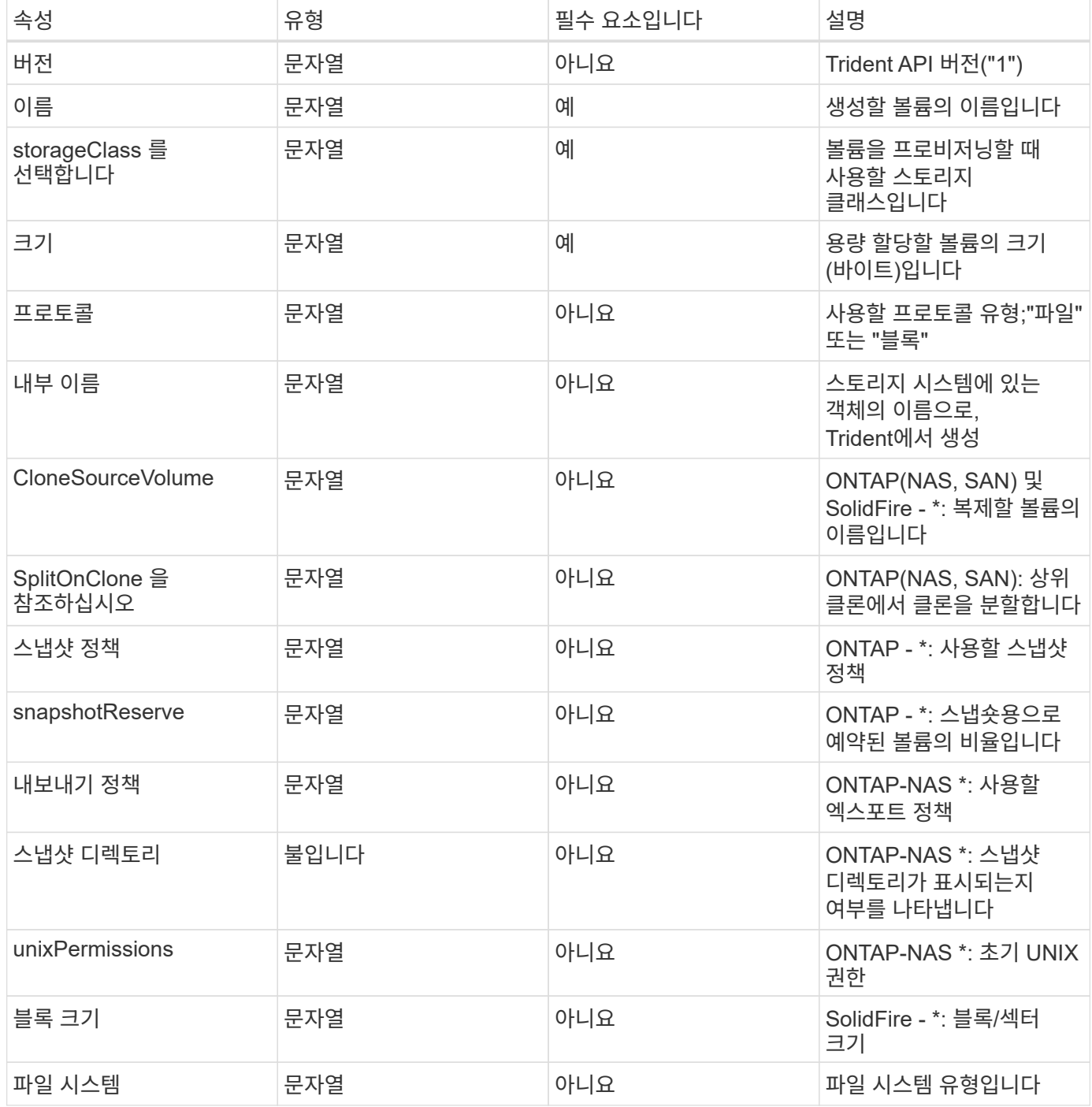

Trident가 생성합니다 internalName 볼륨을 생성할 때 이 단계는 두 단계로 구성됩니다. 먼저, 스토리지 접두어 앞에 추가됩니다(기본값 중 하나) trident 또는 백엔드 구성의 접두사)를 볼륨 이름에 입력하여 양식 이름을 만듭니다 <prefix>-<volume-name>. 그런 다음 백엔드에서 허용되지 않는 문자를 대체하여 이름을 삭제하는 작업을

진행합니다. ONTAP 백엔드의 경우 하이픈을 밑줄로 대체하므로 내부 이름은 이 됩니다 <prefix>\_<volumename>)를 클릭합니다. 요소 백엔드의 경우 밑줄을 하이픈으로 바꿉니다.

볼륨 구성을 사용하여 REST API를 사용하여 볼륨을 직접 프로비저닝할 수 있지만 Kubernetes 배포에서는 대부분의 사용자가 표준 Kubernetes를 사용할 것으로 예상합니다 PersistentVolumeClaim 방법. Trident는 프로비저닝 프로세스의 일부로 이 볼륨 개체를 자동으로 만듭니다.

#### 트라이던트 Snapshot 오브젝트

스냅샷은 볼륨의 시점 복제본으로, 새 볼륨을 용량 할당하거나 복구 상태를 복구하는 데 사용할 수 있습니다. Kubernetes에서 이러한 항목은 에 직접 대응합니다 VolumeSnapshotContent 오브젝트. 각 스냅샷은 스냅샷에 대한 데이터의 소스인 볼륨에 연결됩니다.

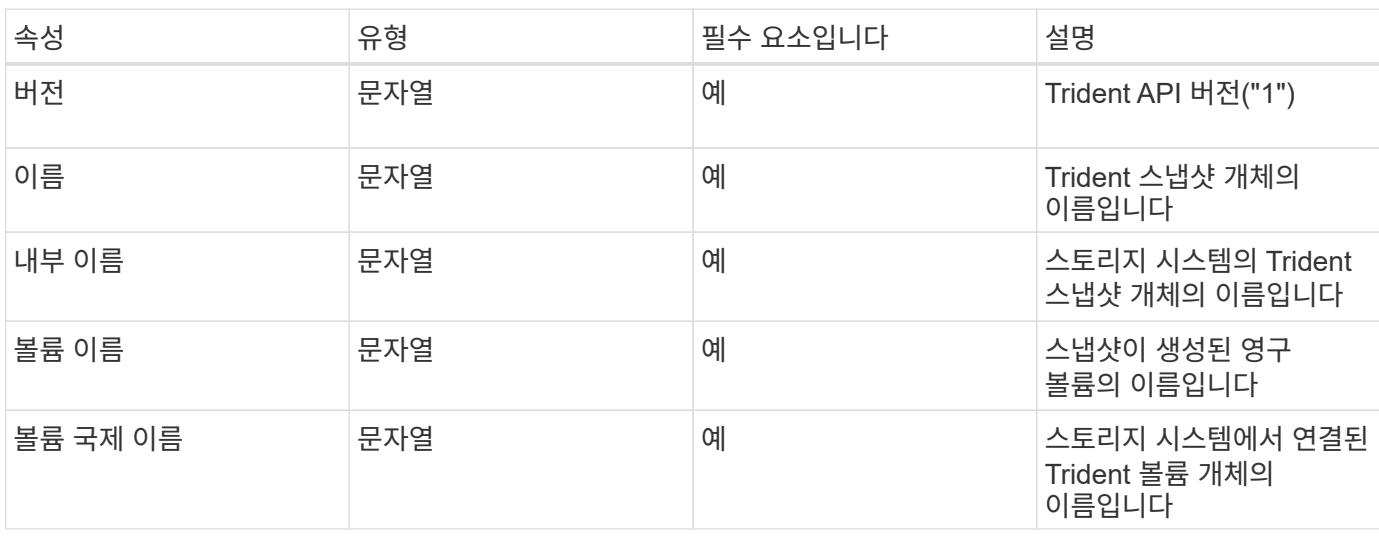

각각 Snapshot 개체에는 아래 나열된 속성이 포함됩니다.

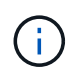

Kubernetes에서 이러한 오브젝트는 자동으로 관리됩니다. 프로비저닝 Trident를 보려면 해당 Trident를 확인하십시오.

Kubernetes를 사용할 경우 VolumeSnapshot 객체 요청이 생성되면 Trident는 백업 스토리지 시스템에 스냅샷 객체를 생성하여 작동합니다. 를 클릭합니다 internalName 이 스냅샷 개체의 접두어를 결합하여 생성됩니다 snapshot- 를 사용하여 UID 의 VolumeSnapshot 개체(예: snapshot-e8d8a0ca-9826-11e9-9807- 525400f3f660)를 클릭합니다. volumeName 및 volumeInternalName 백업 볼륨의 세부 정보를 가져오는 방식으로 채워집니다.

#### 아스트라 트리덴트 ResourceQuota 오브젝트

Trident deamonset은 을 사용합니다 system-node-critical 우선 순위 클래스 - Kubernetes에서 가장 높은 우선 순위 클래스 - Astra Trident가 정상 노드 종료 중에 볼륨을 식별 및 정리하고, Trident에서 POD를 사용하여 리소스 압력이 높은 클러스터에서 낮은 우선 순위로 워크로드를 사전 예방할 수 있습니다.

이를 위해 Astra Trident는 을(를) 사용합니다 ResourceQuota Trident 데모에서 "system-node-critical" 우선 순위 클래스가 만족되는지 확인하는 개체입니다. Astra Trident는 구축 및 디멘션 생성 전에 을(를) 찾습니다 ResourceQuota 객체를 검색한 후, 검색되지 않은 경우 적용합니다.

기본 리소스 할당량 및 우선순위 클래스에 대한 추가 제어가 필요한 경우 을 생성할 수 있습니다 custom.yaml 또는 를 구성합니다 ResourceQuota 제어 차트를 사용하는 개체.

다음은 Trident 데모의 우선 순위를 지정하는 'ResourceQuota' 개체의 예입니다.

```
apiVersion: <version>
kind: ResourceQuota
metadata:
    name: trident-csi
    labels:
      app: node.csi.trident.netapp.io
spec:
    scopeSelector:
       matchExpressions:
         - operator : In
            scopeName: PriorityClass
            values: ["system-node-critical"]
```
리소스 할당량에 대한 자세한 내용은 을 참조하십시오 ["Kubernetes:](https://kubernetes.io/docs/concepts/policy/resource-quotas/) [리소스](https://kubernetes.io/docs/concepts/policy/resource-quotas/) [할당](https://kubernetes.io/docs/concepts/policy/resource-quotas/)량[".](https://kubernetes.io/docs/concepts/policy/resource-quotas/)

정리 ResourceQuota 설치에 실패한 경우

드문 경우지만 이후 설치가 실패하는 경우가 있습니다 ResourceQuota 객체가 생성되었습니다. 먼저 시도하십시오 ["](https://docs.netapp.com/ko-kr/trident-2301/trident-managing-k8s/uninstall-trident.html)[제거](https://docs.netapp.com/ko-kr/trident-2301/trident-managing-k8s/uninstall-trident.html) [중](https://docs.netapp.com/ko-kr/trident-2301/trident-managing-k8s/uninstall-trident.html)["](https://docs.netapp.com/ko-kr/trident-2301/trident-managing-k8s/uninstall-trident.html) 그런 다음 다시 설치합니다.

이 기능이 작동하지 않으면 를 수동으로 제거합니다 ResourceQuota 오브젝트.

제거 ResourceQuota

자체 리소스 할당을 제어하려는 경우 Astra Trident를 제거할 수 있습니다 ResourceQuota 다음 명령을 사용하는 개체:

kubectl delete quota trident-csi -n trident

## <span id="page-16-0"></span>**tridentctl** 명령 및 옵션

를 클릭합니다 ["Trident](https://github.com/NetApp/trident/releases) [설치](https://github.com/NetApp/trident/releases) [프로그](https://github.com/NetApp/trident/releases)램 [번들](https://github.com/NetApp/trident/releases)["](https://github.com/NetApp/trident/releases) 명령줄 유틸리티, `tridentctl`Astra Trident에 간편하게 액세스할 수 있습니다. 충분한 권한을 가진 Kubernetes 사용자는 이를 사용하여 Astra Trident를 설치할 뿐 아니라 직접 상호 작용하여 Astra Trident Pod가 포함된 네임스페이스를 관리할 수 있습니다.

사용 가능한 명령 및 옵션

사용 정보를 보려면 를 실행합니다 tridentctl --help.

사용 가능한 명령 및 전역 옵션은 다음과 같습니다.

```
Usage:
    tridentctl [command]
```
#### 사용 가능한 명령:

- `create`Astra Trident에 리소스를 추가합니다.
- `delete`Astra Trident에서 하나 이상의 리소스를 제거합니다.
- `get`Astra Trident에서 하나 이상의 리소스를 제공합니다.
- help: 명령에 대한 도움말입니다.
- `images`Astra Trident에 필요한 컨테이너 이미지 테이블을 인쇄합니다.
- `import`Astra Trident로 기존 리소스를 가져옵니다.
- `install`Astra Trident를 설치합니다.
- `logs`Astra Trident에서 로그를 인쇄합니다.
- `send`Astra Trident에서 리소스를 보냅니다.
- `uninstall`Astra Trident를 제거합니다.
- `update`Astra Trident에서 리소스를 수정합니다.
- upgrade: Astra Trident에서 리소스를 업그레이드합니다.
- `version`Astra Trident의 버전을 인쇄하십시오.

#### 플래그:

- `-d, --debug: 출력 디버그.
- `-h, --help`도움말을 참조하십시오 `tridentctl.
- `-n, --namespace string: Astra Trident 배포의 네임스페이스입니다.
- ``-o, --output string`출력 형식. json|YAML|name|wide|ps(기본값) 중 하나.
- `-s, --server string: Astra Trident REST 인터페이스의 주소/포트입니다.

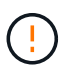

Trident REST 인터페이스는 127.0.0.1(IPv4의 경우) 또는 [::1](IPv6의 경우)에서만 수신 및 서비스하도록 구성할 수 있습니다.

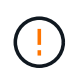

Trident REST 인터페이스는 127.0.0.1(IPv4의 경우) 또는 [::1](IPv6의 경우)에서만 수신 및 서비스하도록 구성할 수 있습니다.

#### create

를 실행할 수 있습니다 create Astra Trident에 리소스를 추가하는 명령입니다.

Usage: tridentctl create [option]

사용 가능한 옵션:

`backend`Astra Trident에 백엔드를 추가합니다.

delete

를 실행할 수 있습니다 delete Astra Trident에서 하나 이상의 리소스를 제거하는 명령입니다.

```
Usage:
    tridentctl delete [option]
```
사용 가능한 옵션:

- `backend`Astra Trident에서 하나 이상의 스토리지 백엔드를 삭제합니다.
- `snapshot`Astra Trident에서 하나 이상의 볼륨 스냅샷을 삭제합니다.
- `storageclass`Astra Trident에서 하나 이상의 스토리지 클래스를 삭제합니다.
- `volume`Astra Trident에서 하나 이상의 스토리지 볼륨을 삭제합니다.

get

를 실행할 수 있습니다 get Astra Trident에서 하나 이상의 리소스를 제공하는 명령입니다.

```
Usage:
    tridentctl get [option]
```
사용 가능한 옵션:

- `backend`Astra Trident에서 하나 이상의 스토리지 백엔드를 받으세요.
- snapshot: Astra Trident에서 하나 이상의 스냅샷을 가져옵니다.
- `storageclass`Astra Trident에서 하나 이상의 스토리지 클래스를 다운로드하십시오.
- `volume`Astra Trident에서 하나 이상의 볼륨을 가져오십시오.

volume 플래그: \* `-h, --help: 볼륨에 대한 도움말입니다. \* --parentOfSubordinate string: 하위 원본 볼륨으로 쿼리를 제한합니다. \* --subordinateOf string: 볼륨 부하로 쿼리 제한.

images

를 실행할 수 있습니다 images Astra Trident에 필요한 컨테이너 이미지 테이블을 인쇄하려면 플래그를 지정합니다.

Usage: tridentctl images [flags]

플래그: \* -h, --help`: Help for images. \* -v, - -k8s -version string ': Kubernetes 클러스터의 의미 있는 버전

import volume

를 실행할 수 있습니다 import volume 기존 볼륨을 Astra Trident로 가져오는 명령입니다.

Usage:

tridentctl import volume <backendName> <volumeName> [flags]

별칭:

volume, v

플래그:

- ``-f, --filename string`YAML 또는 JSON PVC 파일로 이동합니다.
- `-h, --help: 볼륨에 대한 도움말입니다.
- `--no-manage:PV/PVC만 생성 볼륨 라이프사이클 관리를 가정하지 마십시오.

install

를 실행할 수 있습니다 install Astra Trident를 설치하는 플래그입니다.

```
Usage:
    tridentctl install [flags]
```
플래그:

- `--autosupport-image string: AutoSupport 원격 측정(기본값: "NetApp/트리덴트 자동 지원: 20.07.0")의 컨테이너 이미지입니다.
- `--autosupport-proxy string: AutoSupport 텔레메트리 전송을 위한 프록시의 주소/포트입니다.
- ``--csi`CSI Trident 설치(Kubernetes 1.13에만 재정의, 기능 게이트 필요)
- `--enable-node-prep: 노드에 필요한 패키지 설치를 시도합니다.
- `--generate-custom-yaml: 아무 것도 설치하지 않고 YAML 파일을 생성합니다.
- `-h, --help: 설치 도움말.
- `--http-request-timeout: Trident 컨트롤러의 REST API에 대한 HTTP 요청 시간 초과를 재정의합니다 (기본값 1m30s).
- `--image-registry string: 내부 이미지 레지스트리의 주소/포트입니다.
- ``--k8s-timeout duration`모든 Kubernetes 작업(기본값 3m0의)의 시간 초과.
- `--kubelet-dir string: kubelet의 내부 상태(기본값 "/var/lib/kubelet")의 호스트 위치입니다.
- ``--log-format string`Astra Trident 로깅 형식(text, json)(기본 "text").
- ``--pv string`Astra Trident에서 사용하는 레거시 PV의 이름입니다. 이 이름이 존재하지 않는지 확인합니다(기본 "삼중류").
- ``--pvc string`Astra Trident에서 사용하는 기존 PVC의 이름입니다. 이 이름이 존재하지 않는지 확인합니다(기본 "삼중류").
- ``--silence-autosupport`AutoSupport 번들을 NetApp에 자동으로 보내지 않습니다(기본값: true).
- `--silent: 설치하는 동안 대부분의 출력을 비활성화합니다.
- `--trident-image string: 설치할 Astra Trident 이미지.
- ``--use-custom-yaml`설정 디렉토리에 있는 기존 YAML 파일을 사용합니다.
- `--use-ipv6: Astra Trident의 통신에는 IPv6를 사용합니다.

#### logs

를 실행할 수 있습니다 logs Astra Trident의 로그를 인쇄할 플래그입니다.

```
Usage:
    tridentctl logs [flags]
```
#### 플래그:

- `-a, --archive: 별도로 지정하지 않는 한 모든 로그를 사용하여 지원 아카이브를 생성합니다.
- `-h, --help: 로그 도움말.
- `-l, --log string: 표시할 Astra Trident 로그. 트리덴트|auto|트리덴트-operator|all 중 하나(기본 "자동").
- ``--node string`노드 POD 로그를 수집할 Kubernetes 노드 이름입니다.
- `-p, --previous: 이전 컨테이너 인스턴스에 대한 로그가 있으면 가져옵니다.
- `--sidecars: 사이드카 컨테이너의 로그를 가져옵니다.

#### send

를 실행할 수 있습니다 send Astra Trident에서 리소스를 보내는 명령입니다.

#### Usage: tridentctl send [option]

사용 가능한 옵션:

`autosupport`AutoSupport 아카이브를 NetApp으로 전송합니다.

uninstall

를 실행할 수 있습니다 uninstall Astra Trident를 제거하는 플래그입니다.

Usage:

tridentctl uninstall [flags]

플래그: \* -h, --help: 제거 도움말입니다. \* --silent: 제거 중 대부분의 출력을 비활성화합니다.

update

를 실행할 수 있습니다 update Astra Trident에서 리소스를 수정하는 명령입니다.

Usage: tridentctl update [option]

사용 가능한 옵션:

`backend`Astra Trident에서 백엔드를 업데이트합니다.

upgrade

를 실행할 수 있습니다 upgrade Astra Trident에서 리소스를 업그레이드하는 명령입니다.

Usage: tridentctl upgrade [option]

사용 가능한 옵션: volume: NFS/iSCSI에서 CSI로 하나 이상의 영구 볼륨을 업그레이드합니다.

version

를 실행할 수 있습니다  $version$ ersion 플래그를 사용하여 의 버전을 인쇄합니다  $trid$ entctl 및 실행 중인 Trident 서비스를 제공합니다.

Usage: tridentctl version [flags]

플래그: \* --client: 클라이언트 버전만(서버가 필요하지 않음). \* -h, --help: 버전에 대한 도움말입니다.

## <span id="page-21-0"></span>**POD** 보안 표준**(PSS)** 및 보안 컨텍스트 제약**(SCC)**

Kubernetes Pod 보안 표준(PSS) 및 Pod 보안 정책(PSP)에서 사용 권한 수준을 정의하고

Pod의 동작을 제한합니다. OpenShift Security Context Constraints(SCC)도 OpenShift Kubernetes Engine에 특정한 POD 제한을 정의합니다. 이러한 사용자 지정을 제공하기 위해 Astra Trident는 설치 중에 특정 권한을 활성화합니다. 다음 섹션에서는 Astra Trident에서 설정한 사용 권한에 대해 자세히 설명합니다.

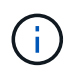

PSS는 Pod 보안 정책(PSP)을 대체합니다. PSP는 Kubernetes v1.21에서 사용되지 않으며 v1.25에서 제거됩니다. 자세한 내용은 을 참조하십시오 ["Kubernetes:](https://kubernetes.io/docs/concepts/security/) [보안](https://kubernetes.io/docs/concepts/security/)[".](https://kubernetes.io/docs/concepts/security/)

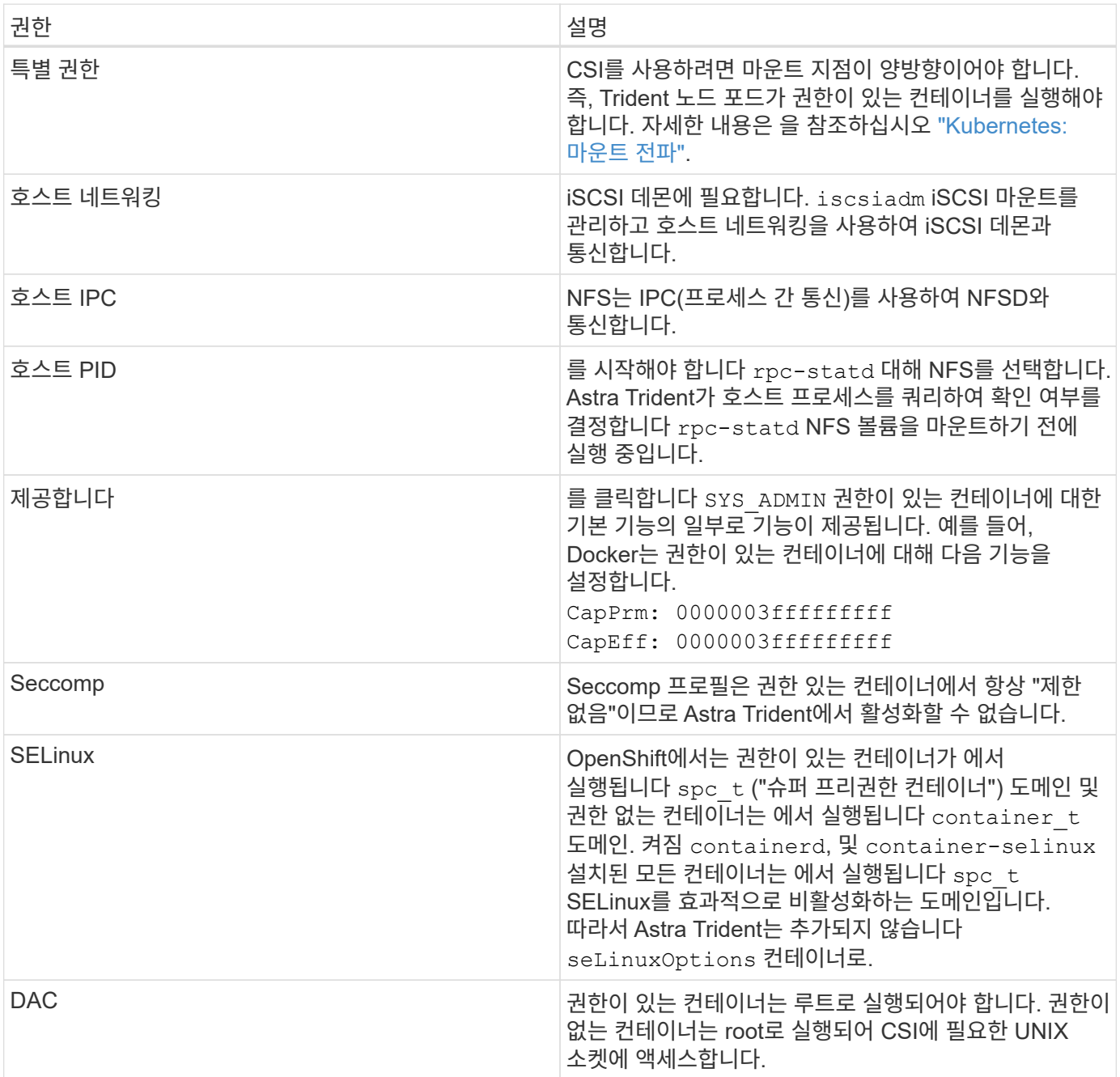

### 필요한 **Kubernetes** 보안 컨텍스트 및 관련 필드

### **POD** 보안 표준**(PSS)**

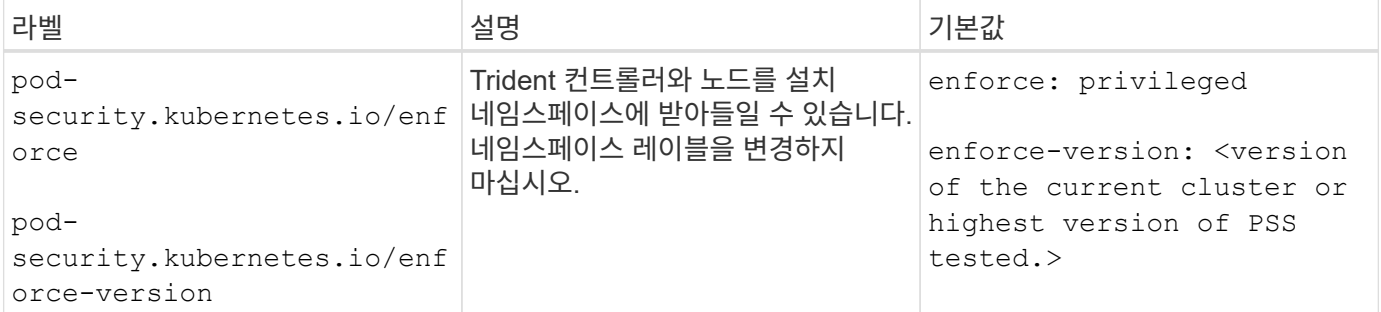

 $\bigcirc$ 

네임스페이스 레이블을 변경하면 포드가 예약되지 않고 "오류 생성:…" 또는 "경고: 트리덴트 - CSI -… "가 발생할 수 있습니다. 이 경우 에 대한 네임스페이스 레이블이 있는지 확인합니다 privileged 변경되었습니다. 있는 경우 Trident를 다시 설치합니다.

## **PSP(POD** 보안 정책**)**

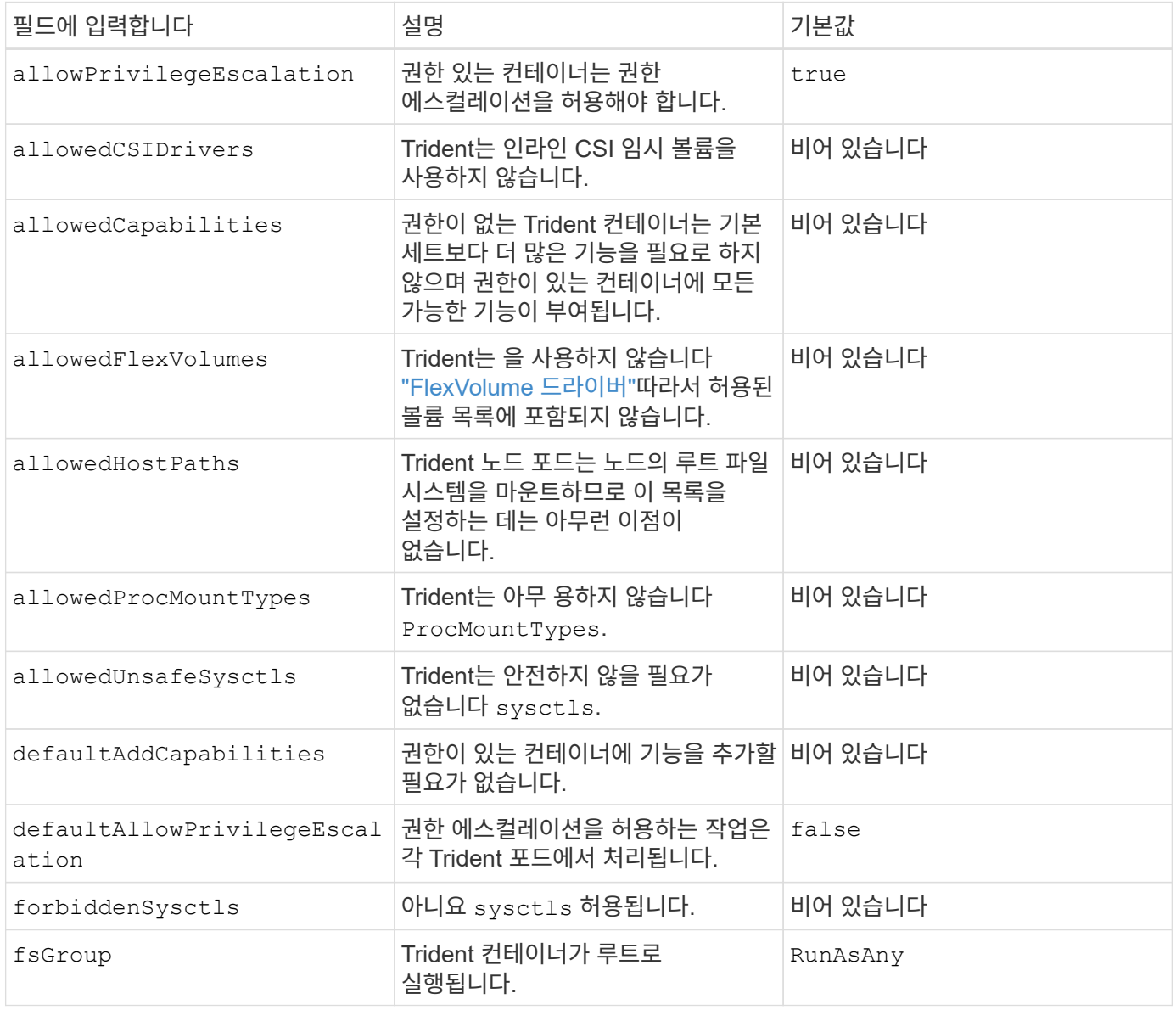

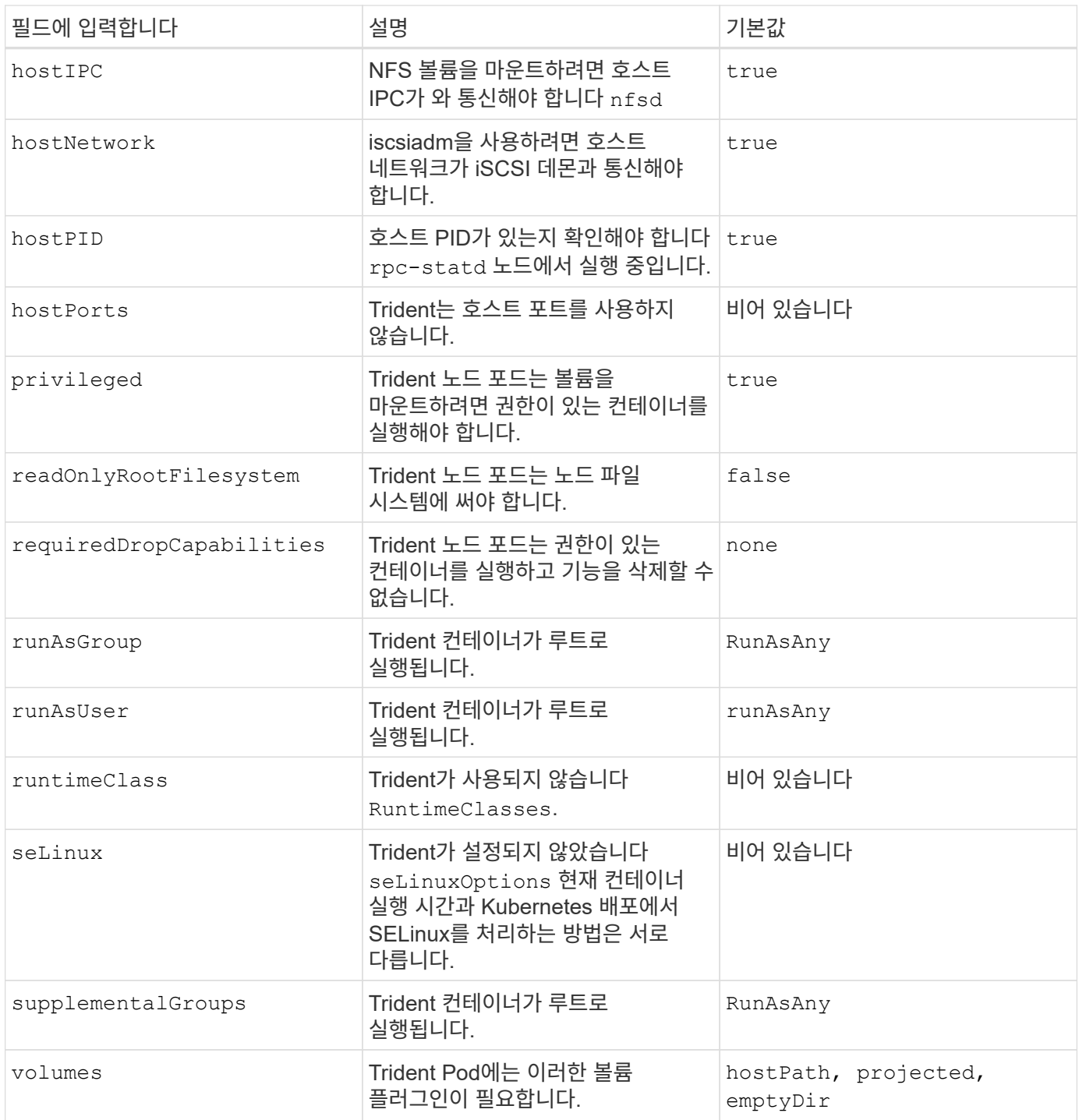

## **SCC(Security Context Constraints)**

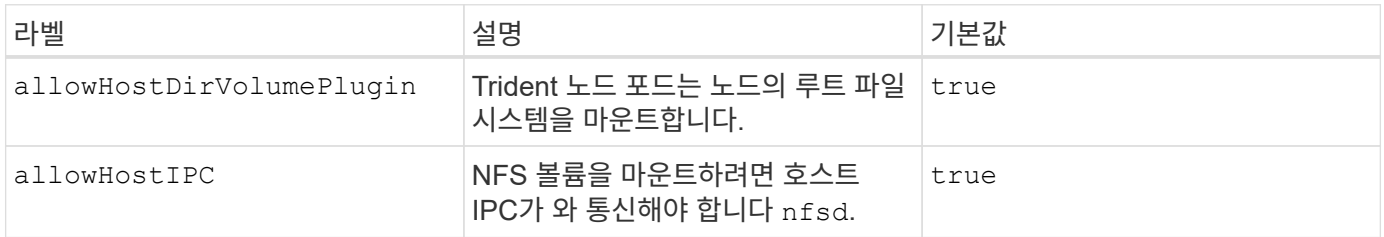

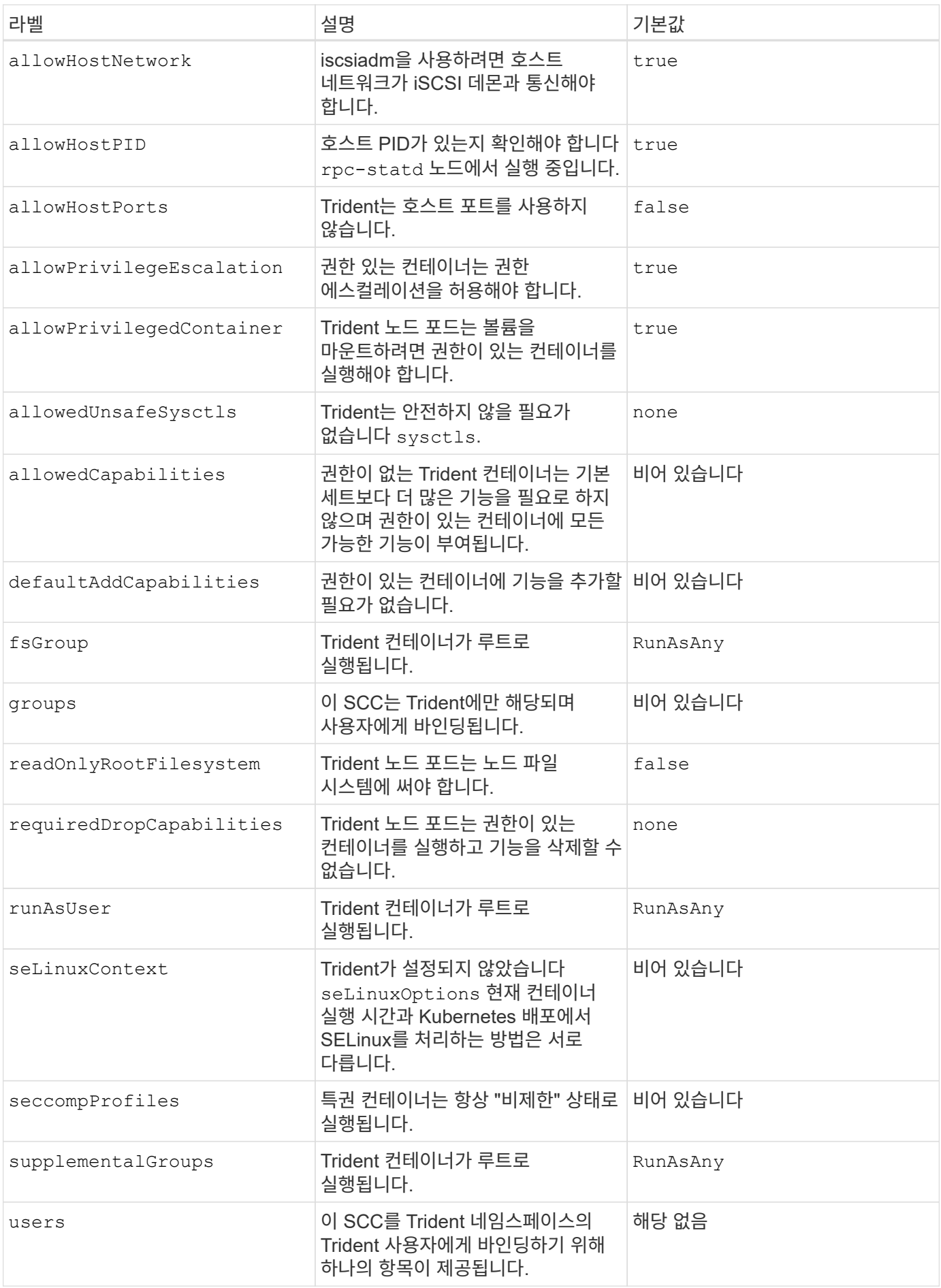

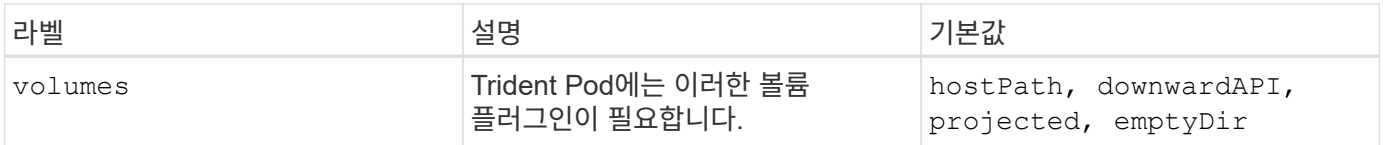

Copyright © 2024 NetApp, Inc. All Rights Reserved. 미국에서 인쇄됨 본 문서의 어떠한 부분도 저작권 소유자의 사전 서면 승인 없이는 어떠한 형식이나 수단(복사, 녹음, 녹화 또는 전자 검색 시스템에 저장하는 것을 비롯한 그래픽, 전자적 또는 기계적 방법)으로도 복제될 수 없습니다.

NetApp이 저작권을 가진 자료에 있는 소프트웨어에는 아래의 라이센스와 고지사항이 적용됩니다.

본 소프트웨어는 NetApp에 의해 '있는 그대로' 제공되며 상품성 및 특정 목적에의 적합성에 대한 명시적 또는 묵시적 보증을 포함하여(이에 제한되지 않음) 어떠한 보증도 하지 않습니다. NetApp은 대체품 또는 대체 서비스의 조달, 사용 불능, 데이터 손실, 이익 손실, 영업 중단을 포함하여(이에 국한되지 않음), 이 소프트웨어의 사용으로 인해 발생하는 모든 직접 및 간접 손해, 우발적 손해, 특별 손해, 징벌적 손해, 결과적 손해의 발생에 대하여 그 발생 이유, 책임론, 계약 여부, 엄격한 책임, 불법 행위(과실 또는 그렇지 않은 경우)와 관계없이 어떠한 책임도 지지 않으며, 이와 같은 손실의 발생 가능성이 통지되었다 하더라도 마찬가지입니다.

NetApp은 본 문서에 설명된 제품을 언제든지 예고 없이 변경할 권리를 보유합니다. NetApp은 NetApp의 명시적인 서면 동의를 받은 경우를 제외하고 본 문서에 설명된 제품을 사용하여 발생하는 어떠한 문제에도 책임을 지지 않습니다. 본 제품의 사용 또는 구매의 경우 NetApp에서는 어떠한 특허권, 상표권 또는 기타 지적 재산권이 적용되는 라이센스도 제공하지 않습니다.

본 설명서에 설명된 제품은 하나 이상의 미국 특허, 해외 특허 또는 출원 중인 특허로 보호됩니다.

제한적 권리 표시: 정부에 의한 사용, 복제 또는 공개에는 DFARS 252.227-7013(2014년 2월) 및 FAR 52.227- 19(2007년 12월)의 기술 데이터-비상업적 품목에 대한 권리(Rights in Technical Data -Noncommercial Items) 조항의 하위 조항 (b)(3)에 설명된 제한사항이 적용됩니다.

여기에 포함된 데이터는 상업용 제품 및/또는 상업용 서비스(FAR 2.101에 정의)에 해당하며 NetApp, Inc.의 독점 자산입니다. 본 계약에 따라 제공되는 모든 NetApp 기술 데이터 및 컴퓨터 소프트웨어는 본질적으로 상업용이며 개인 비용만으로 개발되었습니다. 미국 정부는 데이터가 제공된 미국 계약과 관련하여 해당 계약을 지원하는 데에만 데이터에 대한 전 세계적으로 비독점적이고 양도할 수 없으며 재사용이 불가능하며 취소 불가능한 라이센스를 제한적으로 가집니다. 여기에 제공된 경우를 제외하고 NetApp, Inc.의 사전 서면 승인 없이는 이 데이터를 사용, 공개, 재생산, 수정, 수행 또는 표시할 수 없습니다. 미국 국방부에 대한 정부 라이센스는 DFARS 조항 252.227-7015(b)(2014년 2월)에 명시된 권한으로 제한됩니다.

#### 상표 정보

NETAPP, NETAPP 로고 및 <http://www.netapp.com/TM>에 나열된 마크는 NetApp, Inc.의 상표입니다. 기타 회사 및 제품 이름은 해당 소유자의 상표일 수 있습니다.